レポート

# **2020**年度 第**1**回 **PHITS**オンライン講習会

## *PHITS Multi-Purpose Particle and Heavy Ion Transport code System*

**M1** 長谷川 拓郎

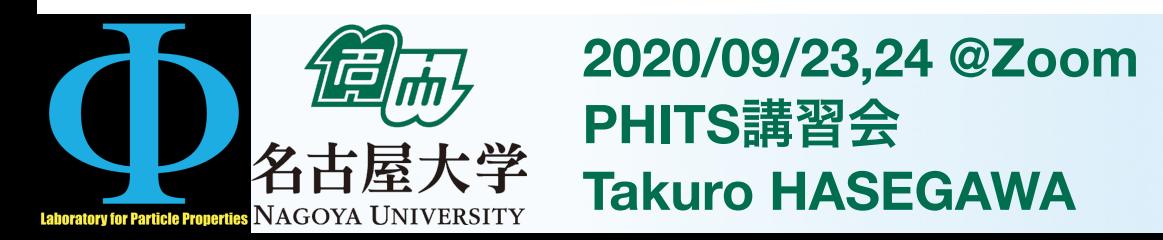

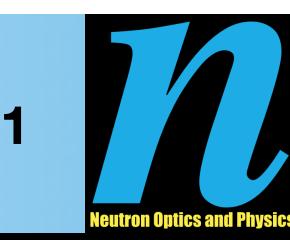

#### 2020年度第1回PHITSオンライン講習会

- 9/23,24にZoomでオンライン開催された第1回PHITS講習会に参加した
- PHITS入力ファイルの書式について学び, 基本的なジオメトリと線源を設定して 粒子輸送シミュレーションの実行方法を習得した
- PHITSのライセンスを取得し,PHITS3.21が使用 可能となった
- -------------------------------------------------- 講習会プログラム
- \*進捗状況にあわせて適宜休憩時間を取ります。
- 9月23日(水)
- 10:00 11:00 PHITSのインストール状況の確認
- 11:00 12:00 PHITSの概要説明
	- (昼休み)
- 13:00 14:30 基礎実習1-1(体系の作成方法)
- 14:30 15:30 基礎実習1-2(線源の設定方法)
- 15:30 17:00 基礎実習2(タリーの設定方法)
- PHITSとは?
	- 任意の体系中における様々な放射線の挙動を、 核反応モデルや核データを用いて模擬する モンテカルロ計算コード
	- ユーザーはFORTRANコードを書くことなく, 入力ファイルを編集することで、放射線の 輸送・衝突過程を計算することができる
- 9月24日(木)
	- 10:00 10:30 (続き)基礎実習2(タリーの設定方法)
	- 10:30 12:00 基礎実習3-1(輸送計算に関する設定)
		- (昼休み)
	- 13:00 14:00 基礎実習3-2(物理モデルの設定)
	- 14:00 15:00 総合実習 (α線,β線,γ線,中性子線を止めるには?)
	- 16:00 16:00 総合実習(陽子ビームで雪だるまを溶かそう)
	- 16:00 16:30 まとめと質疑応答

--------------------------------------------------

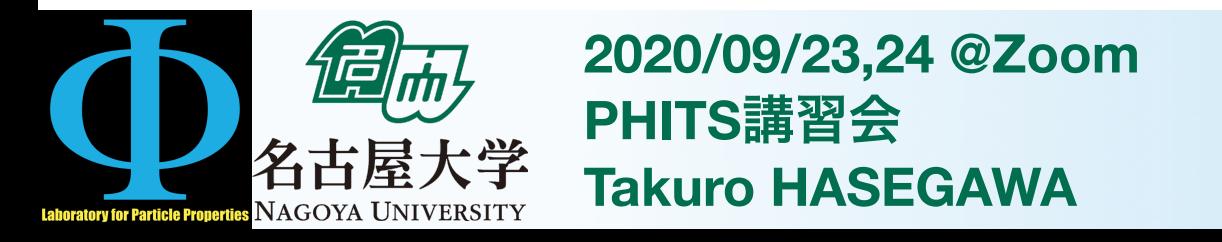

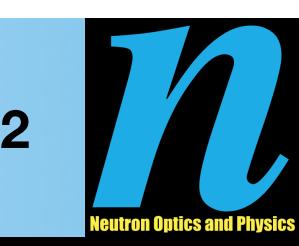

### 2020年度第1回PHITSオンライン講習会

- 入力ファイルについて
	- [Source], [Material]などの9つのセクションで構成される
	- 体系(セットアップ),線源,検出器の情報を記述する
- 体系(セットアップ)について
	- [Material]で物質を定義
	- [Surface]でいれものの面を定義
	- [Cell]でmaterialをsurfaceに入れてcellを定義する
	- 計算体系の外側領域として「外部ボイド」を定義 (ここに粒子が入ったら計算をやめる)
- 線源(飛ぶ粒子のことを線源と呼ぶ)について
	- 線源の発生位置,エネルギー,粒子種,方向などを指定

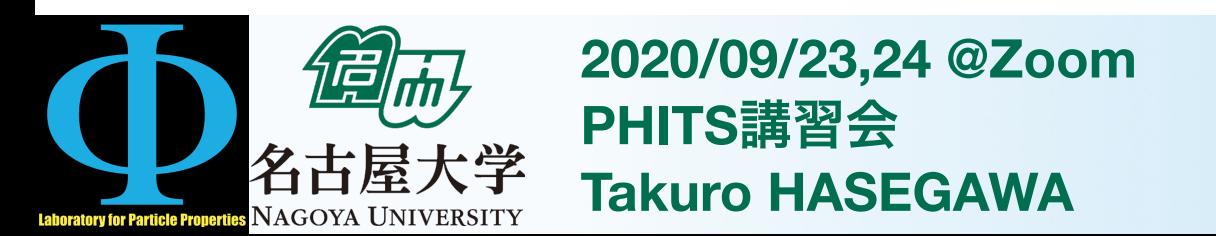

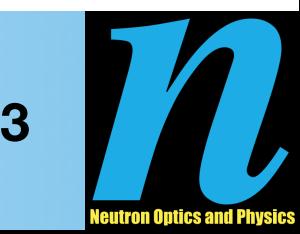

#### 2020年度第1回PHITSオンライン講習会

- $z = 0$  cmを底面とし, 半径 $10$  cm, 長さ $50$  cmの円柱状の水と, それを取り囲む真空の空間
- ビーム半径2.5 cm, 290 MeV/uの陽子線を水の円面側から撃ち込む( $z = -10$  cm)

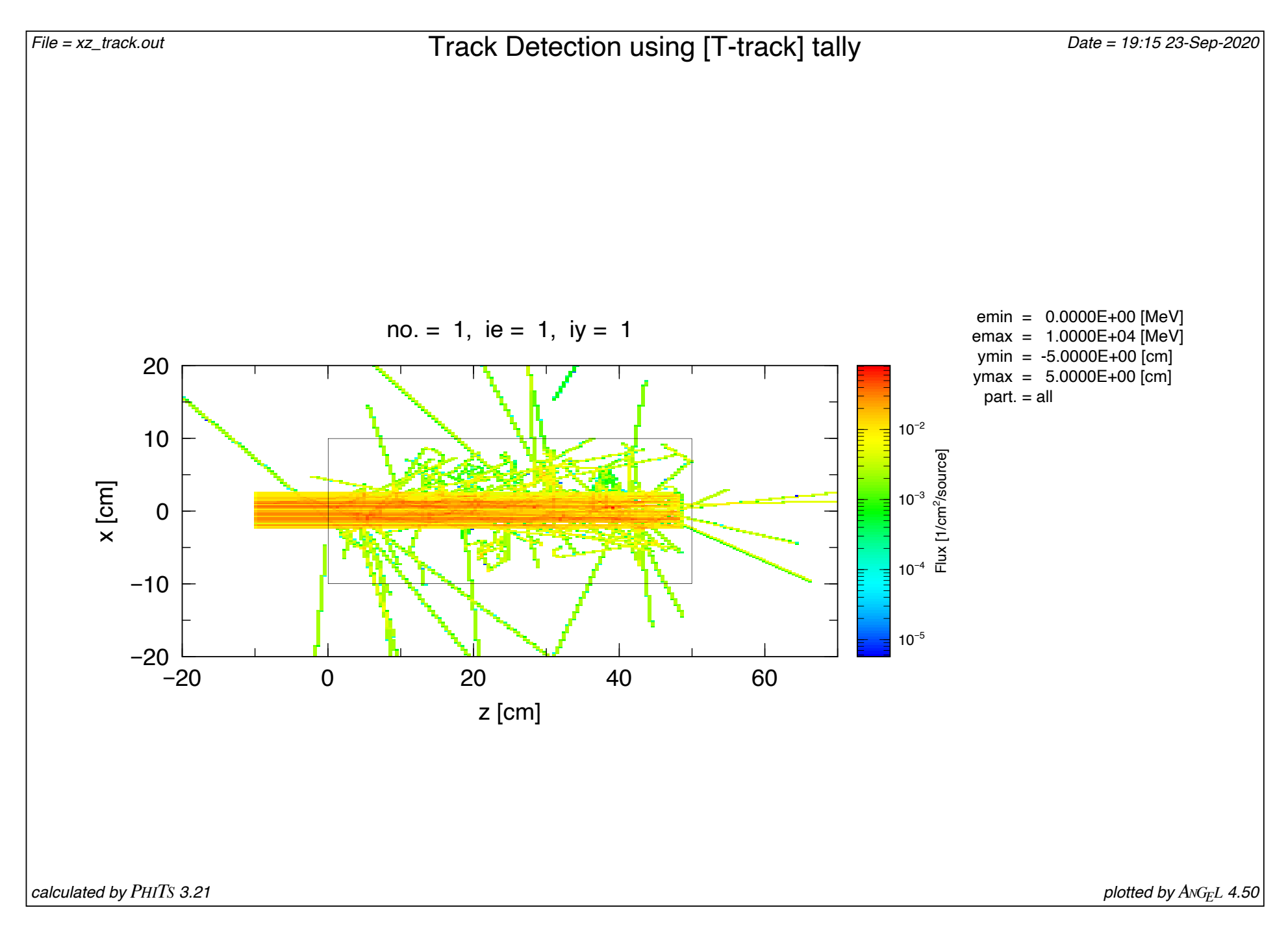

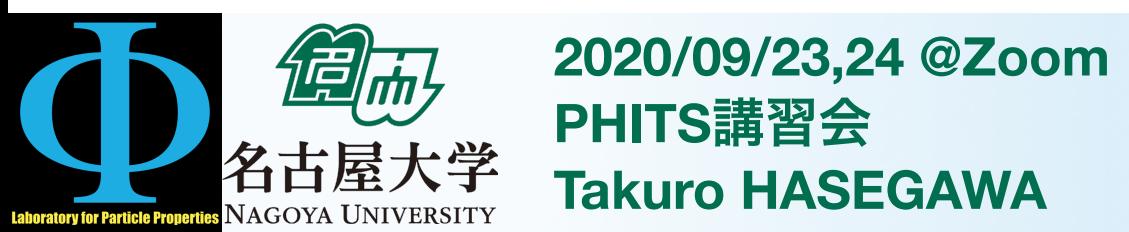

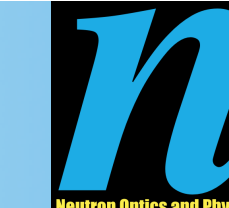

**4**